[Podręcznik użytkownika](http://support.edokumenty.eu/trac/wiki/NewBusinessAdmin) > [Dokumenty](http://support.edokumenty.eu/trac/wiki/NewBusinessAdmin/Documents) > [Dodawanie, modyfikacja i usuwanie dokumentów](http://support.edokumenty.eu/trac/wiki/NewBusinessAdmin/Documents/AddEditDocument) > Dodawanie dokumentu typu Notatka służbowa

## **Notatka służbowa**

Notatka służbowa jest dokumentem wewnętrznym. Ten typ dokumentu możemy wykorzystać np. do tworzenia zapisków ze spotkań w sprawie.

Notatkę tworzymy wpisując jej **temat** i **treść**. Tekst możemy formatować zmieniając m.in. krój, kolor i wielkość czcionki. Jeśli notatka tworzona jest w sprawie, pola **Klient** i **Nr sprawy** są uzupełniane automatycznie.

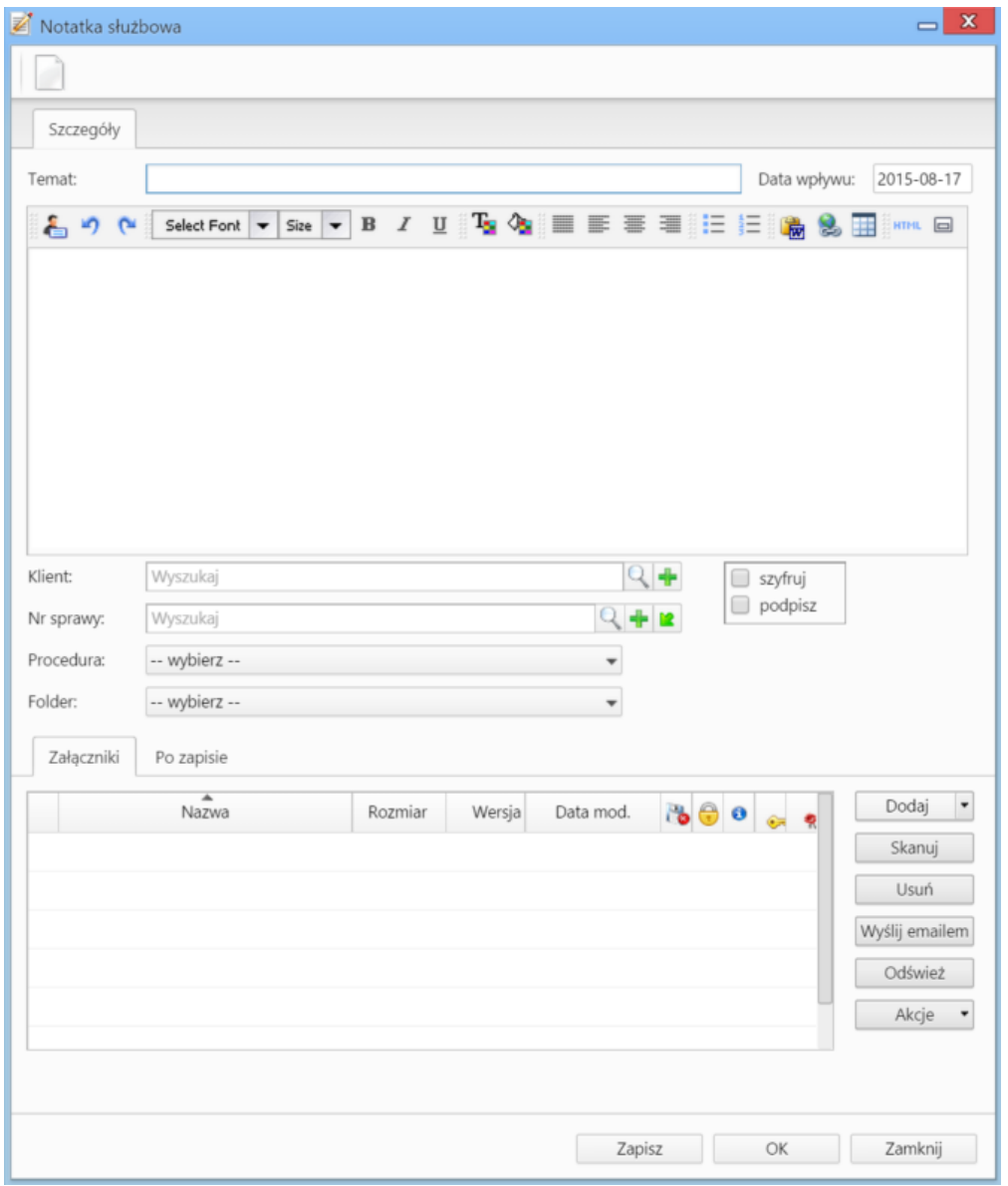

*Okno dodawania notatki służbowej*

[Pełny opis formularza dokumentu typu Notatka służbowa](http://support.edokumenty.eu/trac/wiki/NewBusinessAdmin/Documents/AddEditDocument/Note/Form)